## monda

### Smart Hub

Installation Guide

#### Included in the box:

- Smart Hub
- Power supply unit
- LAN/Ethernet cable
- Smart Hub Card Activation with QR code, Serial number and Pairing code

#### Tools required:

- Device with the **WundaSmart app** and with Internet access
- Flathead screwdriver
- Philips screwdriver
- 2 x M2 screws

#### Manufacturer

Wunda Group plc Castlegate Business Park, Portskewett, Caldicot NP26 5AD

If for any reason you need to return your Wunda Smart products, simply return the product in its orginal box to us at the above address. Any return is subject to our refund policy so please don't forget to check the terms and conditions. By using Wunda Smart and other Wunda Smart products you agree to our terms and conditions, which can be found on our website www.wundasmart.com

#### The device appearance

# 

- The first LED lights  $oldsymbol{1}$  in two colours:
- Blue to signify the hub has powered up,
- **Green** to signify the hub is connected to the internet.

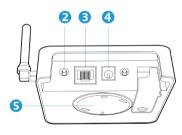

Located on the hub's underside are: 2 Ist button, 3 Ethernet/LAN connector, 3 power supply connector, 3 wall bracket.

#### Smart Hub location

Before installing, please check if an **Internet connection** is available.

To ensure the best connection between the **Smart Hub** and the other devices (Smart Radiator Head, Smart Thermostat, Smart Connection Box, Smart Boiler) should be situated centrally in the premises.

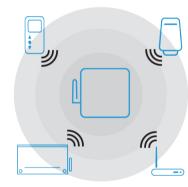

Smart Hub should be situated far from any metal obstacles, transformers, engines, fluorescent lamps, microwave devices, refrigerators and other industrial equipment.

#### Smart Hub preparation

Connect the LAN/Ethernet cable to the router  $\textcircled{\textbf{3}}$ 

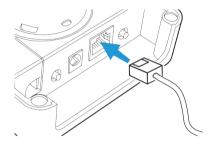

Connect the Smart Hub to the **power** supply (

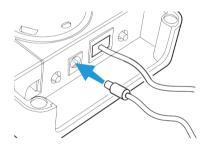

▲ Once correctly connected the Smart Hub LED ● will flash green. If it does not flash green, ensure the power is switched on at the mains, and all cables are connected securely to both the Smart Hub and your internet Router. Download the **WundaSmart app** from the App Store or the Google Play Store:

http://get.wudasmart.com/ios

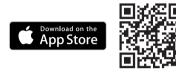

http://get.wundasmart.com/android

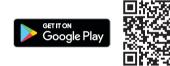

Open the **WundaSmart app** on your smartphone or web portal on your desktop at **panel.wundasmart.com** and Sign in or Create an Account.

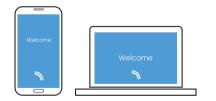

#### Registering the device

After **Sign in** register the device online, using either:

 Scan the Smart Hub's QR code placed on Smart Hub Card Activation with your smartphone.

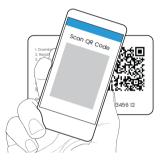

II. Discover devices online in local network with the application on your smartphone.

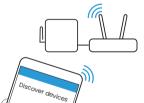

III. Copy the **Serial number** and the **Pairing code** supplied with the device in to the appropriate field on the web portal: **panel.wundasmart.com**.

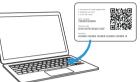

If all connections have been made correctly and you have registered your device online, your control panel will appear on the device list. Now you can start configuring the system.

#### Resetting the device

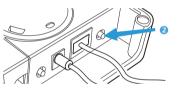

- A short press button 2 resets the device,
- Holding the button 2 for 5 seconds until the red LED comes on resets the login and password to the default settings (root/root),
- Turning on the power when holding the button 2 until the red LED comes on resets the device to the factory settings.

#### Fixing to the wall (optional)

• Disconnect the bracket (5) from

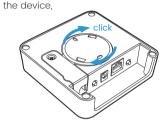

• Using two screws, fix the bracket **5** to the wall,

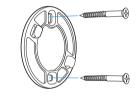

• Reconnect the Smart Hub to the mounted wall bracket.

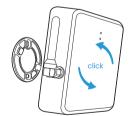

#### **Technical data**

| Nominal supply<br>voltage:      | 12 VDC power<br>adapter included<br>in the set |
|---------------------------------|------------------------------------------------|
| Maximum current consumption     | 100 mA                                         |
| Maximum transmit<br>power       | <5 dBm e.r.p.                                  |
| Radio<br>communications:        | 869.85 MHz,<br>two-way                         |
| Radio coverage:                 | up to 500 m in an<br>open area                 |
| External aerial:                | yes (in the set)                               |
| Interface:                      | Ethernet Port<br>10/100 MBit                   |
| Signaling                       | led (RGB)                                      |
| Operating<br>temperature range: | 5 - 45 °C (excluding condensation)             |
| Degree of protection            | IP20                                           |
| Dimensions                      | 98 x 98 x 28 mm<br>(without aerial)            |
| Default DHCP                    | on                                             |
| Default IP address              | 192.168.0.129                                  |
| Default username                | root                                           |
| Default password                | root                                           |
|                                 |                                                |

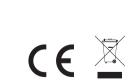